## 3.8 Hiding/Showing NT App Store and Google Play Store

- 1. After updating the display's operating system and powering on, by default **NT App Store** will be displayed and **Google Play Store** will be hidden in the display's All Apps menu.
- 2. First tap **NT App Store**.

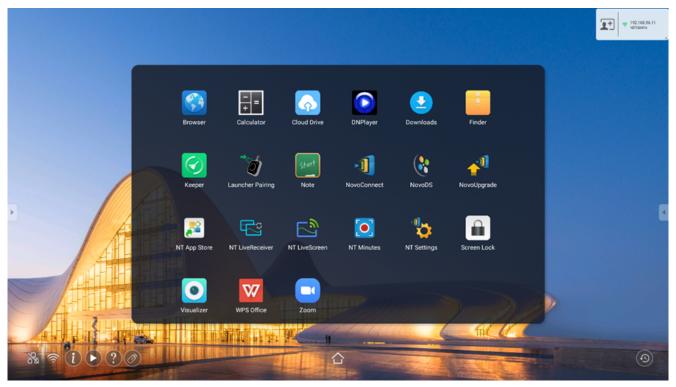

3. Once **NT App Store** has been launched, return to the All Apps menu and **Google Play Store** will be displayed.

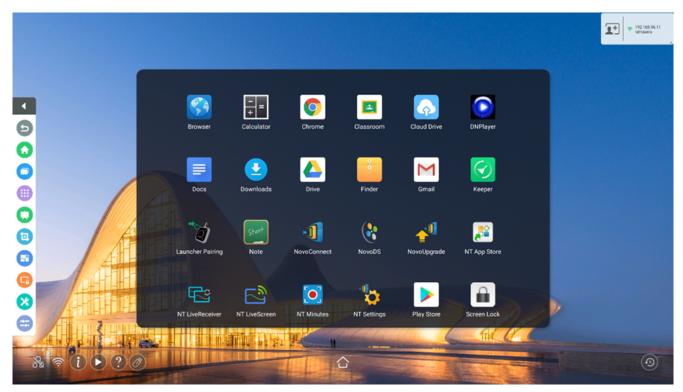

≔

<

>

区